## Številčenje temeljnice po dokumentu

Zadnja sprememba 17/05/2021 10:06 am CEST

Če želimo uporabljati funkcionalnost številčenja temeljnic po dokumentu, moramo najprej v Šifranti-Šifranti DK-Temeljnice označiti s kljukico Številčenje temeljnice po dokumentu.

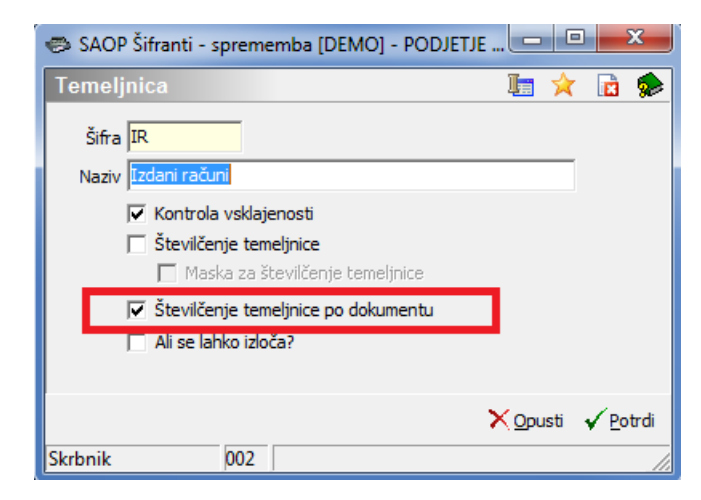

Kasneje nam bo ob kliku na gumb Knjiži v Posrednem knjiženju program številčil temeljnico glede na številko dokumenta.

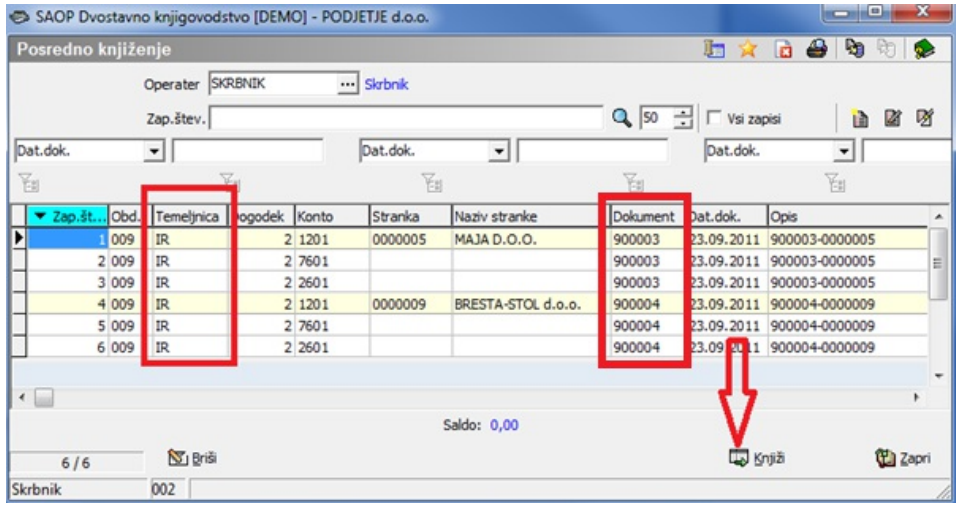

Na Pregledu knjiženja lahko vidimo, da je v stolpcu Temeljnica zapisan naziv temeljnice skupaj s številko dokumenta.

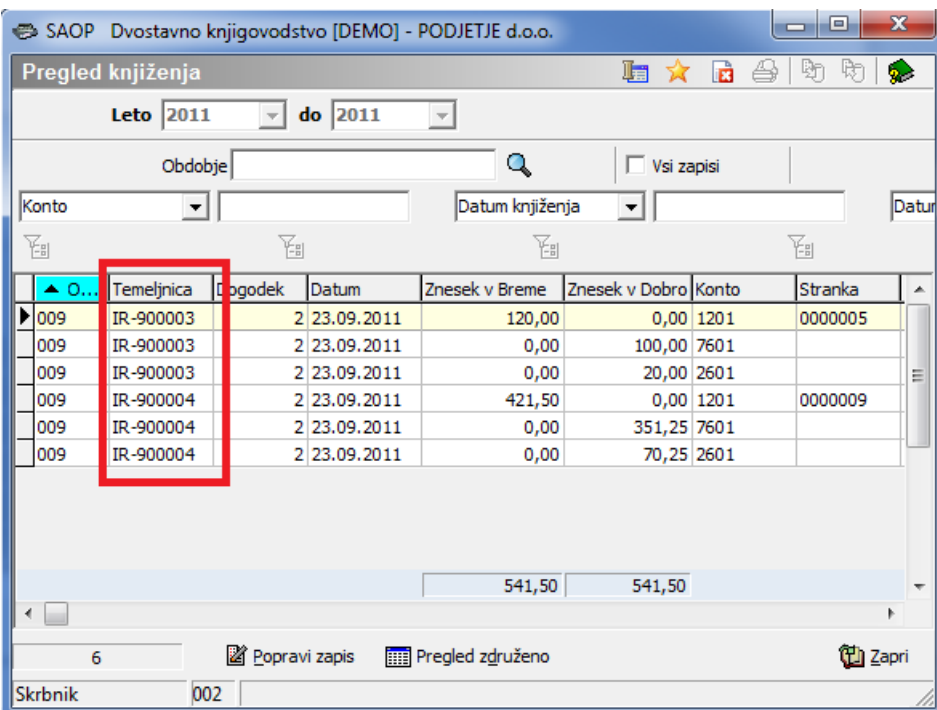